# How to use the interactive data dashboard for your data driven decision

#### This page will contain links to our interactive data sets. The data is distributed via Tableau Public.

# Navigating the Interactive Data

http://www.solano.edu/research\_planning/worksheet1test.php

#### Navigate the interactive data sets by selecting and clicking to open one of the tabs listed below:

| Demographics   | Student Academics |        |      | Student Location |  | Student Succes | Student Succes Xtab |
|----------------|-------------------|--------|------|------------------|--|----------------|---------------------|
| Distance Educa | ation             | Awards | Grad | uates Map        |  |                |                     |

## Demographics

This dashboard shows basic demographic information about a specific student cohort selected using the filters on the left-hand side.

The filters available are

- Semester
- Term
- Ethnicity
- Gender
- Section Location
- Semesters Attended
- Discipline

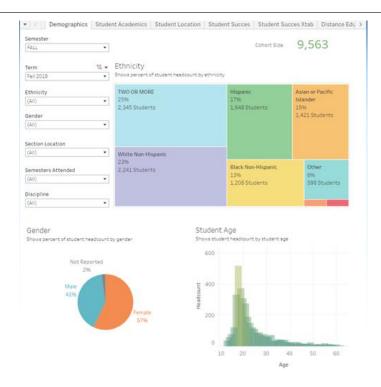

# **Student Academics**

This dashboard shows a variety of data related to a student's academic standing and goals.

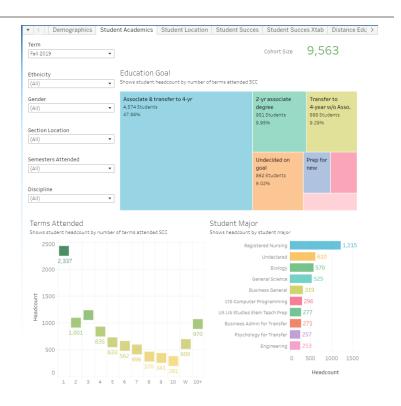

# **Student Location**

This dashboard shows information about students by location. This includes a map based on zip code, section location for enrolled courses as well as high school. 💌 < 🔋 Demographics | Student Academics | Student Location | Student Succes | Student Succes Xtab | Distance Edu >

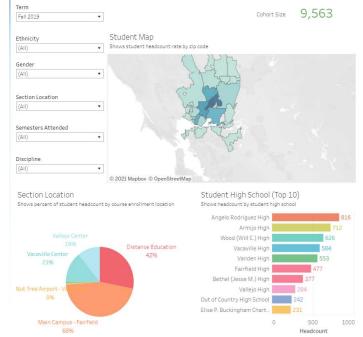

# Student Success

This dashboard is used to display student headcounts and success rates over time for the selected cohort.

A number of filters can be applied to narrow down the cohort. These include

- Semester
- Term
- Ethnicity
- Gender
- Number of Semesters Attended
- Course Division
- Discipline
- Schedule Type
- Section Location
- Course

The upper chart simply shows the headcount of the selected cohort. The lower chart shows the success rate as a red line. The grey area shows the institution average success rate to use as a comparison.

#### Enrollments 27,005 FALL Term Success Rates (AII) -Shows student headcount and success rate. Multiple filters are available to view different population ✓ Fall 2017 9.627 ✓ Fall 2018 9 563 Fall 2019 Ŧ 81 (AII) Semesters Attended 61 \* (AII) 48 0K Course Division (AII) • Discipline 609 (AII) Schedule Type (AII) 409 Section Location \* (AII) Course (AII) all 201

▼ < Demographics Student Academics Student Location Student Succes Student Succes Xtab Distance Edu >

Semester

#### Student Success XTab (Crosstab)

The student success crosstab is used to quickly identify courses that have high enrollments but low success rates. The horizontal axis shows the number of enrollments in the course, the vertical axis shows the average success rate.

The lower chart shows the number of students that have been 'lost'. This is defined as the number of students that would need to be successful in order for the course to have a success rate at the institution average. This combines the two measurements of enrollment and success rate into a single measure.

The 2 dashboards can be filtered by

- Semester
- Term
- Course Division
- Course Subject
- Schedule

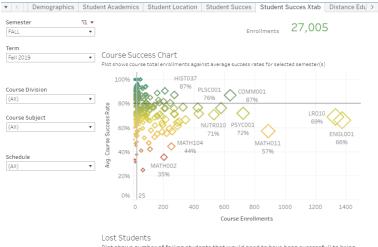

Plot shows number of failing students that would need to have been successfull to br course up to institutional average success rate

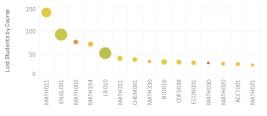

### **Distance Education**

This dashboard is used to look at and compare enrollments and success rates in distance education courses. The overall selection for this view is all courses that have an online component with at least 5 students enrolled. Only the top 20 courses (by distance education enrollments) will be displayed.

The charts can be filtered by

- Semester
- Term
- Discipline

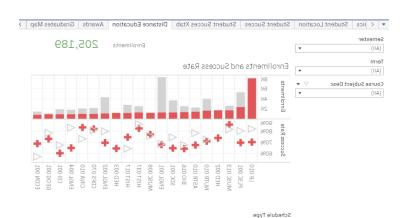

Online

•

| Analysis Group |                                             |
|----------------|---------------------------------------------|
| Student Class  | Ctudent Deputer Analysis (                  |
|                | Student Population Analysis (student Class) |
|                |                                             |

Face to Face

| Online       |                              |              | Face to Face                 |                           |
|--------------|------------------------------|--------------|------------------------------|---------------------------|
| Success Rate | % of Enrollments by<br>Group | Success Rate | % of Enrollments by<br>Group |                           |
| 66.5%        | 34.5%                        | 71.4%        | 34.9%                        | First Year - 1-29 units   |
| 57.8%        | 15.496                       | 60.8%        | 16.8%                        | First Year - Zero Units   |
| 76.2%        | 31.196                       | 80.8%        | 28.3%                        | Second Year - Standard    |
| 77.5%        | 13.396                       | 85.3%        | 13.8%                        | Other Undergraduate       |
| 82.3%        | 5.7%                         | 85.4%        | 6.3%                         | High School Special Admit |

#### Awards

This dashboard shows information related to awards given to students. The user can filter the date by

- Graduating Major
- Degree Type
- Graduation Year

Additionally, you can view an analysis group to split the data by

- Ethnicity
- First generation
- Gender
- Transfer Students
- Veteran
- Economically disadvantaged

🔻 🔍 🕆 hics | Student Location | Student Succes | Student Succes Xtab | Distance Education | Awards | Graduates Map | >

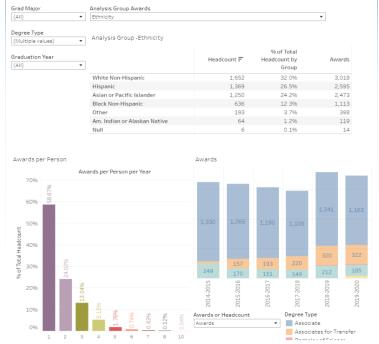

# Graduates Map

This dashboard shows information about awarded graduates by location.

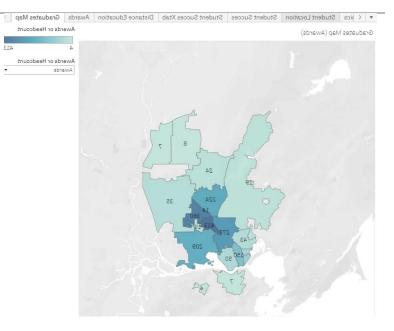